**Professional and Scientific Council** 

### **General Council Meeting**

February 1, 2024, 2:10 P.M.

Room 3580, Memorial Union

Councilors: Please make sure you have signed in at the registration table and have your name placard

**Professional and Scientific Council** 

- Call to Order (Jason Follett)
- Establish Quorum (Jason Follett)
- Approval of the Agenda
- Approval of the Minutes

December 7, 2023, General Council Meeting Minutes

**Professional and Scientific Council** 

### **Administrative Reports**

Kristen Constant & Steve Mickelson

**Workday Student** 

# Student Information and Receivables Project

**P&S Council** 

February 1, 2024

Kristen Constant and Steve Mickelson

# **Workday Mock Semester**

**January 29-February 1** 

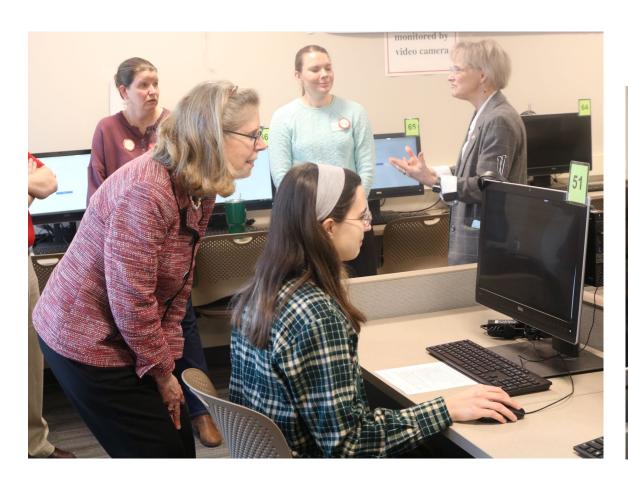

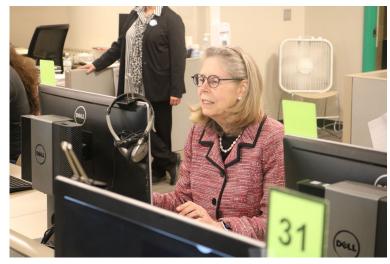

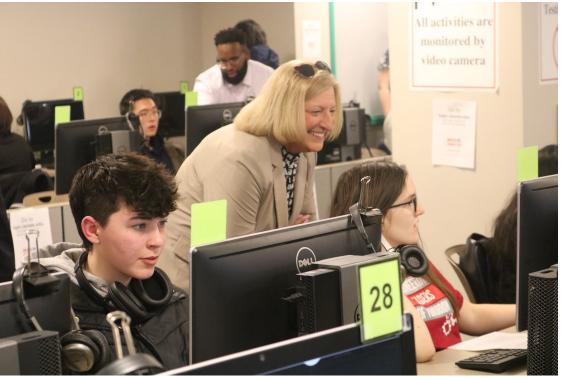

# **Workday Mock Semester**

#### Sneak peek at Workday Student functionality

#### **Students**

- Create a schedule, register for classes
- Create and view their academic progress
- Drop a course
- View and change their personal information

#### **Faculty**

- View a class roster
- Grade a class in Workday

#### **Advisors & Staff**

- · View a student's academic record
- Run the advisor's dashboard
- Request a waiver of requirements
- Manage holds

- Invited 500+ students, faculty and staff.
- Move through everyday scenarios.

#### January 29-February 1

- Durham Center
- 10 a.m. 2 p.m.

#### February 2

- College of Veterinary Medicine
- 3 5 p.m.

# Workday Student Schedule

### IMPLEMENTATION TIMELINE

Workday Student and Receivables

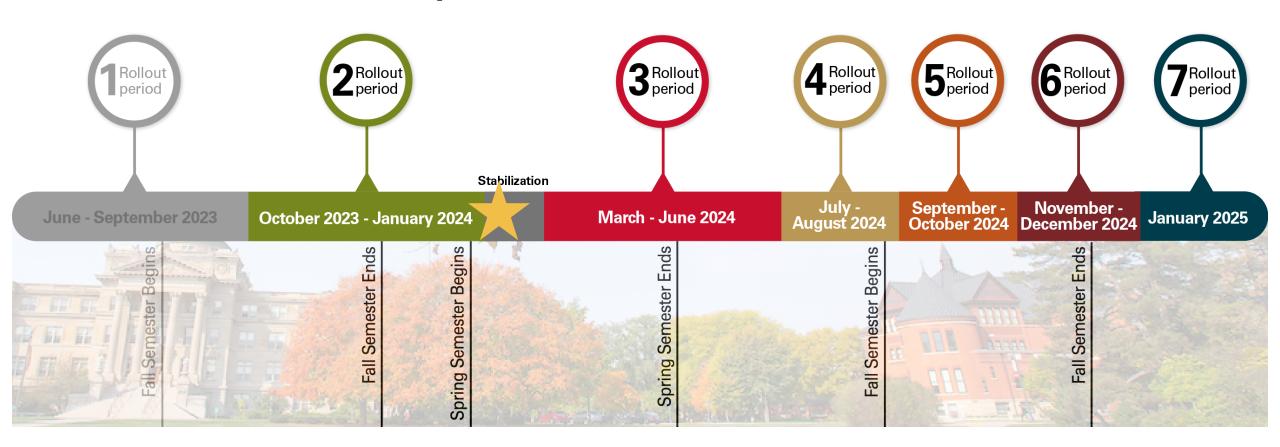

# Workday Student Schedule

September 2023 August 2024 **June 2023** March 2024 Students register for Instructors can view course Began Began fall 2024 courses in lists and grade students in accepting accepting Workday. undergraduate graduate Workday admissions admissions applications. applications.

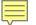

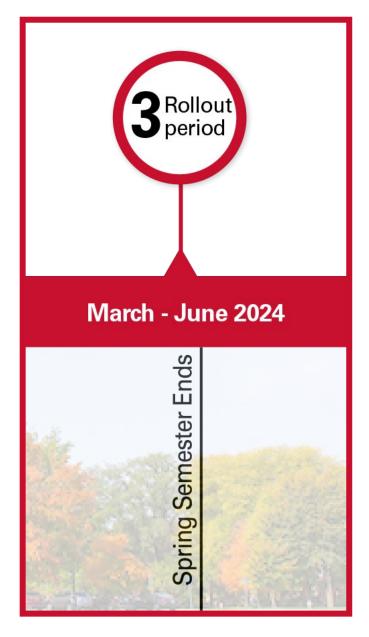

# **Change is Coming**

#### March 2024

- Undergraduate degree audit = academic progress report (APR)
- Graduate program committees, graduate academic plan, English placement test, graduate English certification test, graduate faculty nominations
- Course registration, historical students

#### April - June 2024

Financial aid packaging

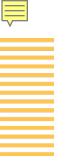

# When will Students Register in Workday?

New course registration process for fall 2024

Students registered for Spring 2024 courses in AccessPlus.

Students will register for Summer 2024 courses in AccessPlus.

Students will register for Fall 2024 courses in Workday.

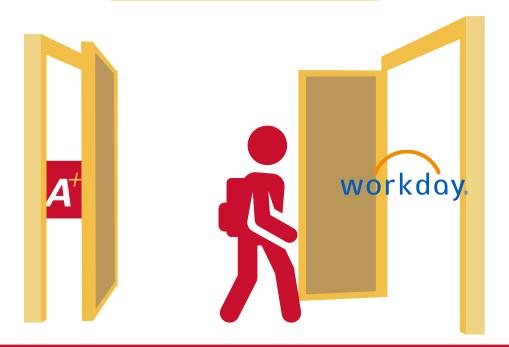

# Workday Student Implementation is Near

#### Systems may be slow February 10 - 18

- 32+ million rows of student and supporting data will be loaded.
- Process will run 24/7, January 27- February 25.
- Report changes and new reports will be delayed. Faculty and staff should avoid running long, complex reports and other high data-driven activities.
- Volume of data moving may have impacts on system performance.
- Biggest impact for faculty and staff will be February 10-18. During this time, Workday users may experience system delays as the data is moved.

# Workday for Admissions will be Unavailable Feb 10 at 1 a.m. to Feb 12 at 8 a.m.

Just after midnight on Friday to start of work hours on Monday

# What's Changing - What's Not Changing

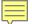

# Student Functions Moving to Workday

Student registration, degree audit, financial aid and more.

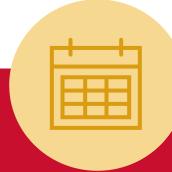

#### **Class Registration**

- 4-year plans.
- Automatic prerequisite checking during registration.
- Course numbers have 4 digits.
- No more RANs.

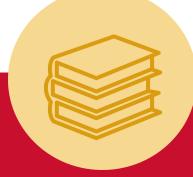

#### **Academic Progress**

- Degree audits are now called academic progress reports (APR).
- Interactive percent complete trackers.
- Easy access to contact information for advisors and other campus contacts.

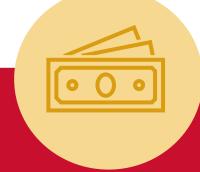

#### **Finances**

- Financial aid packages can be accepted or declined from a student's phone.
- Notifications for upcoming deadlines or account holds.
- Updates to tuition payments and U-Bill actions.

WorkCyte Phase II

Student Information and Receivables

# Changes

# **Course Number Expansion**

# Course numbers will have 4 digits instead of 3.

- Course numbers will be converted to 4 digits with a 0 added to the end.
- "7" will be added to beginning of professional development course numbers.
- Additional course information will be displayed. For example, laboratory courses can be displayed with "Lab" course type.

# Preferred vs. Legal Student Name

### Instructors will see preferred name in course lists.

- Undergraduate and graduate applicants are asked to provide both a legal and preferred name.
- If no preferred name is provided, the legal name will be used.
- The preferred name will be used to populate the student record.

# Automated Prerequisite Checking

# Prerequisites will be automatically checked.

- Prerequisites will be checked by an automated software process before course enrollment is permitted. Students will receive immediate feedback.
- Enforcement will apply to all courses and be configured consistently across all areas.
- Ability to request override.

# **More Changes**

# Waitlisting for Select Courses

- Students can add their name to a course waitlist during registration period through the first week of classes.
- Students will be placed in the course as seats are made available when students drop the course.
- Instructors can view the waitlist.

# Course Fee Request Forms

- 4 forms will be used to request course fees.
- Workday report lists course fees to review and confirm which academic year.
- A request will need to be completed for each individual course fee.

# Staff Will Use Two Systems – for a while

#### Transition period from March to August

- It's important to check both systems.
- Information for prospective students will be in Workday.
- Information for continuing students will be in legacy systems.
- Check other system if student record isn't found.

Reminders added to ADIN and AccessPlus

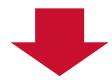

```
FUNC BR ID/SSN S TERM AP TYPE REMINDER: CHECK WORKDAY
NAME
Date 11-16-2023 STUDENT NAME BROWSE Time 08:43
FC NAME UNIV-ID SSN TERM AP MAJOR TR NO ---ACTION--C
```

# **Staying the Same**

#### Access these systems and processes in their same location

- Canvas
- CyHire
- Department of Residence
- Dining Dollars
- ISU Bookstore
- Navigate -EAB
- Parking
- Thielen Student Health Center
- MyState App will still be available

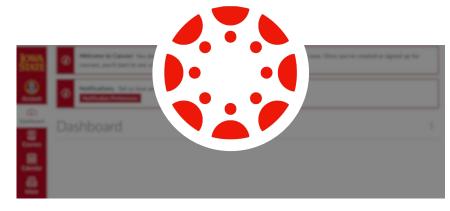

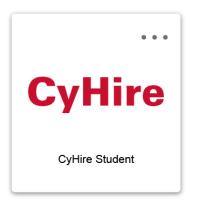

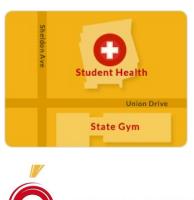

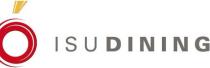

# How to Log in

# **Accessing Workday**

#### Click tile on Sign On Dashboard

- Incorporated into Workday.
- Not a separate button, tile or system.
- Access to apps is based on role and responsibility.

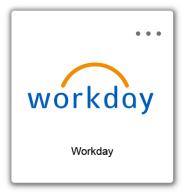

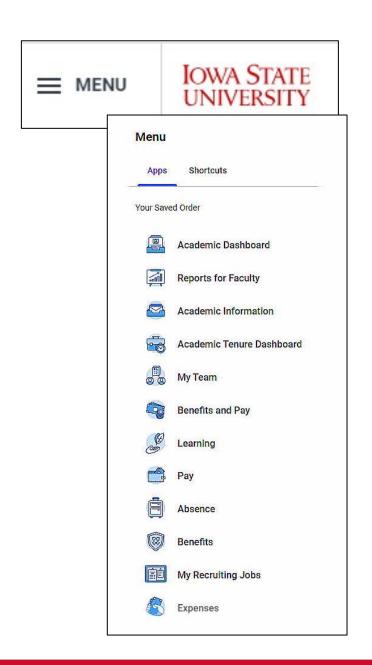

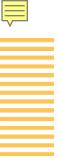

# **Workday Tile for Students**

- The Workday app will <u>automatically</u> appear on the student Sign-On Dashboard in March before they register for fall 2024 courses.
- The app can be added to mobile devices at that time.

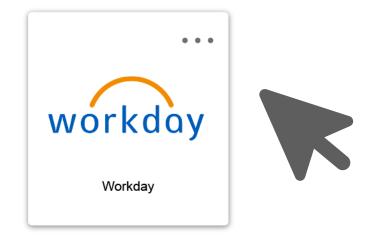

login.iastate.edu

# **Creating Awareness**

# College meetings

#### College Advising Committee meetings

- Advising team members have met with 5 of the 6 college Advising Committees.
- No formal presentation, an opportunity to address questions.
- · Great feedback has been received and is being put into action.
- Results feel very positive.

#### Student Service Directors meetings

- Leadership is meeting with the Student Service Directors regularly.
- Topics include planning for support of students and advisors.
- Collaborative planning with the goal of consistent support across colleges.

# **New Training Webpage in Development**

#### Training by Role

Access training materials based on your role or to assist those in other roles.

Resources will be added as functionality is improved or added.

Undergraduate Advising: Faculty and Staff

#### Sample Duties

If you are involved in helping undergraduate students plan their degree programs, change their major, review their academic progress and transfer credit.

**Access Training** 

#### Graduate Student Support

#### Sample Duties

If you are involved with graduate admissions, admissions committees, final evaluation, you are a director of graduate education or departmental leader, or you provide departmental support.

Access Training -- Link Needed

### Graduate Advising

#### Sample Duties

If you are involved with the
Graduate program of study and
committee, faculty committees,
graduate advising, or you are a
director of graduate education or
departmental leader.

Access Training -- Link Needed

### Instructors: Faculty and Staff

#### Sample Duties

If you are involved with teaching any undergraduate or graduate courses, laboratories, etc.

> Access Training -- Link Needed

### **Provide Feedback**

- What are your concerns?
- What do you need more information about?
- What don't you know?

#### **Project Co-Leads**

Kristen Constant
Vice President & CIO
constant@iastate.edu

Steve Mickelson
Senior Policy Advisor
estaben@iastate.edu

**Professional and Scientific Council** 

# Professional and Scientific Council Executive Committee Reports

- President Patrick Wall
- Secretary/Treasurer Suzanne Ankerstjerne
- Vice President of Communications & Community Relations Sarah Larkin
- Vice President of Compensation and Benefits Steve Couchman
- Vice President of Diversity, Equity, and Inclusion Susan McNicholl

Professional and Scientific Council

- Adventure 2Bicep Curls Challenge
- Beer Lab Tour
   Feb 13 at 4 PM- Email me to be on waitlist

- April-Get Together-Launch Pad
- SHOP-Need plastic bags/egg cartons

**Professional and Scientific Council** 

# Professional and Scientific Council Committee Reports

- Awards Michelle Thompson
- Governance Paul Easker
- Peer Advocacy and Policy Rachel Faircloth
- Professional Development Jennifer Schroeder

**Professional and Scientific Council** 

#### **Unfinished Business and General Orders**

Revised Council Meeting Schedule

**Professional and Scientific Council** 

#### **New Business**

Nominations – Councilors & Officers

**Professional and Scientific Council** 

#### **Announcements**

- Seminar Series: February 13, 2 3 PM Room 3580 Memorial Union –
   Pre-registration is encouraged via Workday Learning –
   P&S Classification and Compensation Structure
- Executive Committee Meeting February 15, 9-11 AM
- General Council Meeting March 7, 2:10 PM, 3580 Memorial Union

**Professional and Scientific Council** 

### **Adjournment**